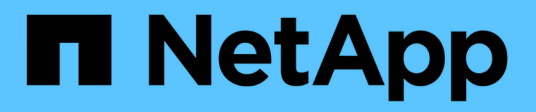

### **SnapMirror-Labels**

Element Software

NetApp June 03, 2024

This PDF was generated from https://docs.netapp.com/de-de/elementsoftware/storage/task\_snapmirror\_add\_labels\_to\_snapshots.html on June 03, 2024. Always check docs.netapp.com for the latest.

# **Inhalt**

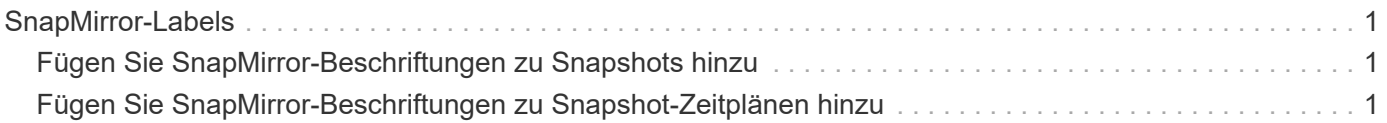

## <span id="page-2-0"></span>**SnapMirror-Labels**

Ein SnapMirror-Label dient als Marker für die Übertragung eines angegebenen Snapshots nach den Aufbewahrungsregeln der Beziehung.

Durch das Anwenden eines Labels auf einen Snapshot wird es als Ziel für die SnapMirror Replikation markiert. Aufgabe der Beziehung ist es, die Regeln beim Datentransfer durchzusetzen, indem der passende Snapshot ausgewählt, auf das Ziel-Volume kopiert und die korrekte Anzahl von Kopien aufbewahrt wird. Er bezieht sich auf die Richtlinie zur Bestimmung der Anzahl der Aufbewahrung und des Aufbewahrungszeitraums. Die Richtlinie kann eine beliebige Anzahl von Regeln haben, und jede Regel hat eine eindeutige Kennzeichnung. Dieses Etikett dient als Verbindung zwischen dem Snapshot und der Aufbewahrungsregel.

Es ist das SnapMirror-Label, das angibt, welche Regel für den ausgewählten Snapshot, den Gruppen-Snapshot oder den ausgewählten Zeitplan angewendet wird.

### <span id="page-2-1"></span>**Fügen Sie SnapMirror-Beschriftungen zu Snapshots hinzu**

Die SnapMirror-Beschriftungen geben die Snapshot-Aufbewahrungsrichtlinie auf dem SnapMirror-Endpunkt an. Sie können Snapshots mit Beschriftungen hinzufügen und sie gruppieren.

Sie können verfügbare Beschriftungen in einem Dialogfeld für eine vorhandene SnapMirror Beziehung oder in dem NetApp ONTAP System Manager anzeigen.

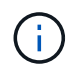

Wenn Sie einem Gruppen-Snapshot ein Etikett hinzufügen, werden alle vorhandenen Beschriftungen zu einzelnen Snapshots überschrieben.

### **Was Sie benötigen**

- SnapMirror ist auf dem Cluster aktiviert.
- Die Beschriftung, die Sie hinzufügen möchten, ist bereits in ONTAP vorhanden.

#### **Schritte**

- 1. Klicken Sie auf **Data Protection** > **Snapshots** oder **Gruppen-Snapshots** Seite.
- 2. Klicken Sie auf das Symbol **Aktionen** für den Snapshot oder Gruppen-Snapshot, dem Sie ein SnapMirror-Etikett hinzufügen möchten.
- 3. Geben Sie im Dialogfeld **Snapshot bearbeiten** Text in das Feld **SnapMirror-Bezeichnung** ein. Das Etikett muss mit einem Regellabel in der Richtlinie für die SnapMirror Beziehung übereinstimmen.
- 4. Klicken Sie Auf **Änderungen Speichern**.

### <span id="page-2-2"></span>**Fügen Sie SnapMirror-Beschriftungen zu Snapshot-Zeitplänen hinzu**

Sie können SnapMirror Beschriftungen zu Snapshot-Zeitplänen hinzufügen, um sicherzustellen, dass eine SnapMirror-Richtlinie angewendet wird. Sie können verfügbare Labels aus einem vorhandenen SnapMirror-Beziehungsdialogfeld oder NetAppONTAP System Manager anzeigen.

#### **Was Sie benötigen**

- SnapMirror muss auf Cluster-Ebene aktiviert sein.
- Die Beschriftung, die Sie hinzufügen möchten, ist bereits in ONTAP vorhanden.

### **Schritte**

- 1. Klicken Sie Auf **Datenschutz** > **Termine**.
- 2. Sie können einem Zeitplan auf eine der folgenden Arten ein SnapMirror-Label hinzufügen:

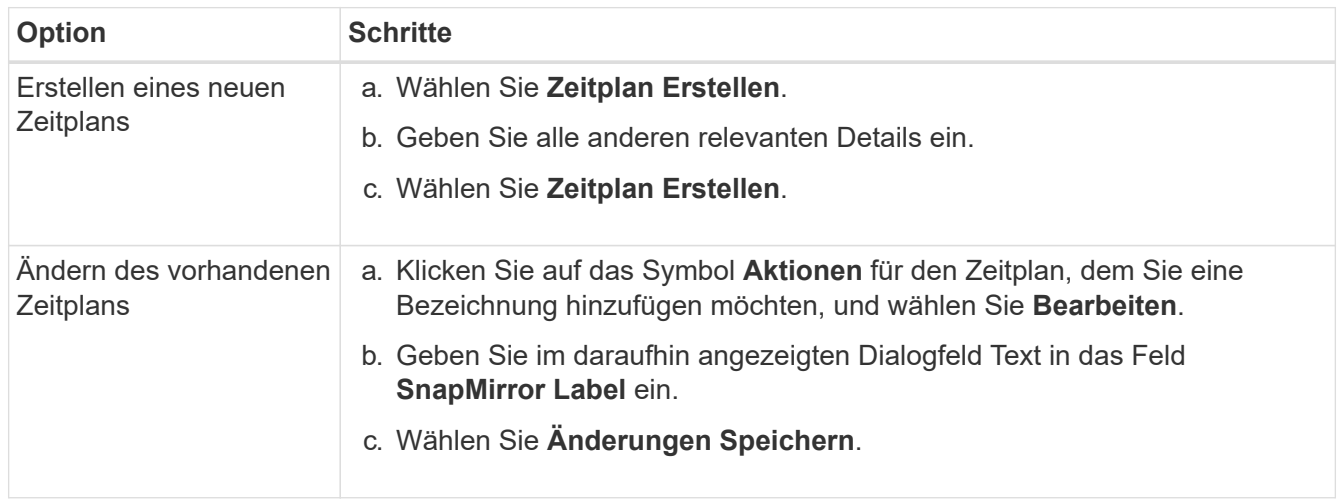

### **Weitere Informationen**

[Erstellen eines Snapshot-Zeitplans](https://docs.netapp.com/de-de/element-software/storage/task_data_protection_create_a_snapshot_schedule.html)

#### **Copyright-Informationen**

Copyright © 2024 NetApp. Alle Rechte vorbehalten. Gedruckt in den USA. Dieses urheberrechtlich geschützte Dokument darf ohne die vorherige schriftliche Genehmigung des Urheberrechtsinhabers in keiner Form und durch keine Mittel – weder grafische noch elektronische oder mechanische, einschließlich Fotokopieren, Aufnehmen oder Speichern in einem elektronischen Abrufsystem – auch nicht in Teilen, vervielfältigt werden.

Software, die von urheberrechtlich geschütztem NetApp Material abgeleitet wird, unterliegt der folgenden Lizenz und dem folgenden Haftungsausschluss:

DIE VORLIEGENDE SOFTWARE WIRD IN DER VORLIEGENDEN FORM VON NETAPP ZUR VERFÜGUNG GESTELLT, D. H. OHNE JEGLICHE EXPLIZITE ODER IMPLIZITE GEWÄHRLEISTUNG, EINSCHLIESSLICH, JEDOCH NICHT BESCHRÄNKT AUF DIE STILLSCHWEIGENDE GEWÄHRLEISTUNG DER MARKTGÄNGIGKEIT UND EIGNUNG FÜR EINEN BESTIMMTEN ZWECK, DIE HIERMIT AUSGESCHLOSSEN WERDEN. NETAPP ÜBERNIMMT KEINERLEI HAFTUNG FÜR DIREKTE, INDIREKTE, ZUFÄLLIGE, BESONDERE, BEISPIELHAFTE SCHÄDEN ODER FOLGESCHÄDEN (EINSCHLIESSLICH, JEDOCH NICHT BESCHRÄNKT AUF DIE BESCHAFFUNG VON ERSATZWAREN ODER -DIENSTLEISTUNGEN, NUTZUNGS-, DATEN- ODER GEWINNVERLUSTE ODER UNTERBRECHUNG DES GESCHÄFTSBETRIEBS), UNABHÄNGIG DAVON, WIE SIE VERURSACHT WURDEN UND AUF WELCHER HAFTUNGSTHEORIE SIE BERUHEN, OB AUS VERTRAGLICH FESTGELEGTER HAFTUNG, VERSCHULDENSUNABHÄNGIGER HAFTUNG ODER DELIKTSHAFTUNG (EINSCHLIESSLICH FAHRLÄSSIGKEIT ODER AUF ANDEREM WEGE), DIE IN IRGENDEINER WEISE AUS DER NUTZUNG DIESER SOFTWARE RESULTIEREN, SELBST WENN AUF DIE MÖGLICHKEIT DERARTIGER SCHÄDEN HINGEWIESEN WURDE.

NetApp behält sich das Recht vor, die hierin beschriebenen Produkte jederzeit und ohne Vorankündigung zu ändern. NetApp übernimmt keine Verantwortung oder Haftung, die sich aus der Verwendung der hier beschriebenen Produkte ergibt, es sei denn, NetApp hat dem ausdrücklich in schriftlicher Form zugestimmt. Die Verwendung oder der Erwerb dieses Produkts stellt keine Lizenzierung im Rahmen eines Patentrechts, Markenrechts oder eines anderen Rechts an geistigem Eigentum von NetApp dar.

Das in diesem Dokument beschriebene Produkt kann durch ein oder mehrere US-amerikanische Patente, ausländische Patente oder anhängige Patentanmeldungen geschützt sein.

ERLÄUTERUNG ZU "RESTRICTED RIGHTS": Nutzung, Vervielfältigung oder Offenlegung durch die US-Regierung unterliegt den Einschränkungen gemäß Unterabschnitt (b)(3) der Klausel "Rights in Technical Data – Noncommercial Items" in DFARS 252.227-7013 (Februar 2014) und FAR 52.227-19 (Dezember 2007).

Die hierin enthaltenen Daten beziehen sich auf ein kommerzielles Produkt und/oder einen kommerziellen Service (wie in FAR 2.101 definiert) und sind Eigentum von NetApp, Inc. Alle technischen Daten und die Computersoftware von NetApp, die unter diesem Vertrag bereitgestellt werden, sind gewerblicher Natur und wurden ausschließlich unter Verwendung privater Mittel entwickelt. Die US-Regierung besitzt eine nicht ausschließliche, nicht übertragbare, nicht unterlizenzierbare, weltweite, limitierte unwiderrufliche Lizenz zur Nutzung der Daten nur in Verbindung mit und zur Unterstützung des Vertrags der US-Regierung, unter dem die Daten bereitgestellt wurden. Sofern in den vorliegenden Bedingungen nicht anders angegeben, dürfen die Daten ohne vorherige schriftliche Genehmigung von NetApp, Inc. nicht verwendet, offengelegt, vervielfältigt, geändert, aufgeführt oder angezeigt werden. Die Lizenzrechte der US-Regierung für das US-Verteidigungsministerium sind auf die in DFARS-Klausel 252.227-7015(b) (Februar 2014) genannten Rechte beschränkt.

### **Markeninformationen**

NETAPP, das NETAPP Logo und die unter [http://www.netapp.com/TM](http://www.netapp.com/TM\) aufgeführten Marken sind Marken von NetApp, Inc. Andere Firmen und Produktnamen können Marken der jeweiligen Eigentümer sein.